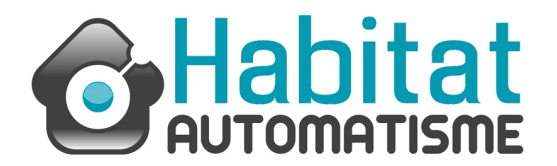

### **Avant la mise en route**

Pour réaliser ces étapes, il est préférable que vous n'ayez pas encore fixé votre clavier au mur pour plus de simplicité.

### **Vous souhaitez contrôler un seul automatisme**

Une fois le récepteur branché (vous référer à la notice constructeur), il faut enregistrer le clavier à code sur le récepteur avec les codes usines fournis dans la notices. La première commande qui est matérialisée par le canal 1 du clavier à code permet l'ouverture totale de votre automatisme. La seconde commande, qui est donc le canal 2, vous permettra de commander l'ouverture partielle de votre motorisation. Pour rappel ces codes sont le canal 1 (ouverture totale) : 11 A le canal 2 (ouverture partielle) : 22 B

### **Mémoriser le canal 1**

– Appuyez 1 fois sur le bouton du récepteur, le clignotement LED se déclenche (1 clignotement/sec)

– Pendant le clignotement du récepteur : taper le code (11) et rester appuyer 10 secondes sur la touche A du clavier à codes EDSWG.

– La LED du récepteur s'éteint 

– Faire un test, entrer le code et observer si la manipulation a été enregistrée.

### **Mémoriser le canal 2**

– Appuyez 2 fois sur le bouton du récepteur, le clignotement LED se déclenche (2 clignotement/sec) 

– Pendant le clignotement du récepteur : taper le code (22) et rester appuyer 10 secondes sur la touche B du clavier à codes EDSWG.

– La LED du récepteur s'éteint 

– Faire un test, entrer le code et observer si la manipulation a été enregistrée.

# **Vous souhaitez contrôler plusieurs automatismes (jusqu'à 3) Etape 1: Enregistrer le premier automatisme**

1- Appuyez 1 fois sur le bouton de programmation du récepteur OXI.

2- La LED du récepteur clignote

3- Pendant ce clignotement, tapez 11 et rester appuyez 10 sec sur la touche A du clavier à codes EDSWG

4- La LED s'éteint sur le récepteur

5- Testez le bon fonctionnement en entrant la combinaison

# **Etape 2: Enregistrer le second automatisme**

Répétez ces étapes en appuyant cette fois sur la touche avec le symbole carré B de votre clavier à codes EDSWG

#### **Etape 3 : Enregistrer le troisième automatisme**

Répétez ces étapes en appuyant cette fois sur la touche C de votre clavier à codes EDSWG

# **Personnaliser le code de son clavier à code EDSWG**

A présent il nous vous reste plus qu'à personnaliser les codes de votre clavier, ces étapes sont spécifiées dans la notice constructeur.